# Landing Pages in the New QMplus theme

# Overview

- What happens now..
- How will it change? The new landing page format
- What stays -
  - Landing page blocks
  - Banner image
  - News feed
  - Mobile
- and what goes?
  - Dashboard, straight rows
- Preparing for the change
- Making it look good

# Your school landing page (general)

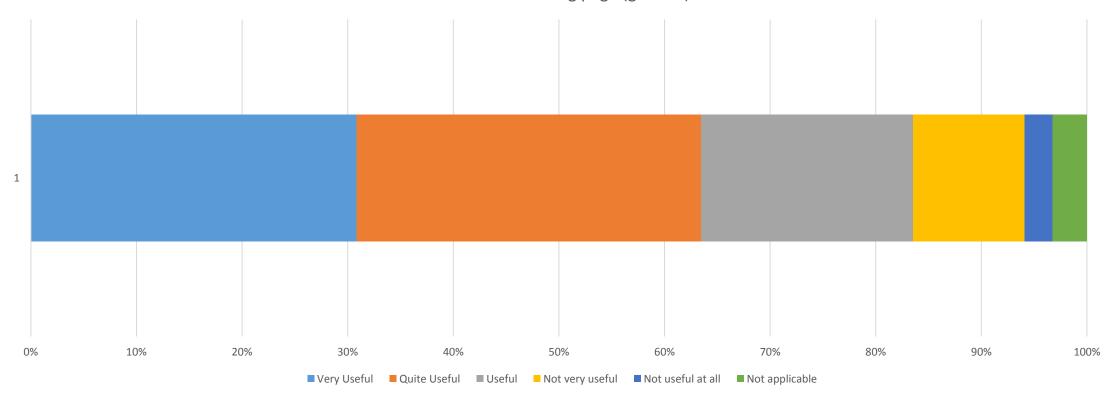

# Your school landing page (news and information)

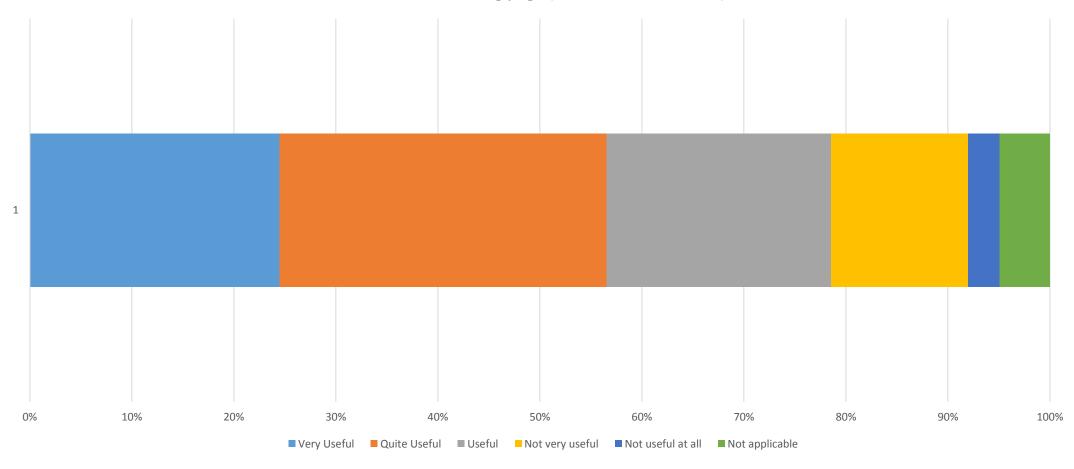

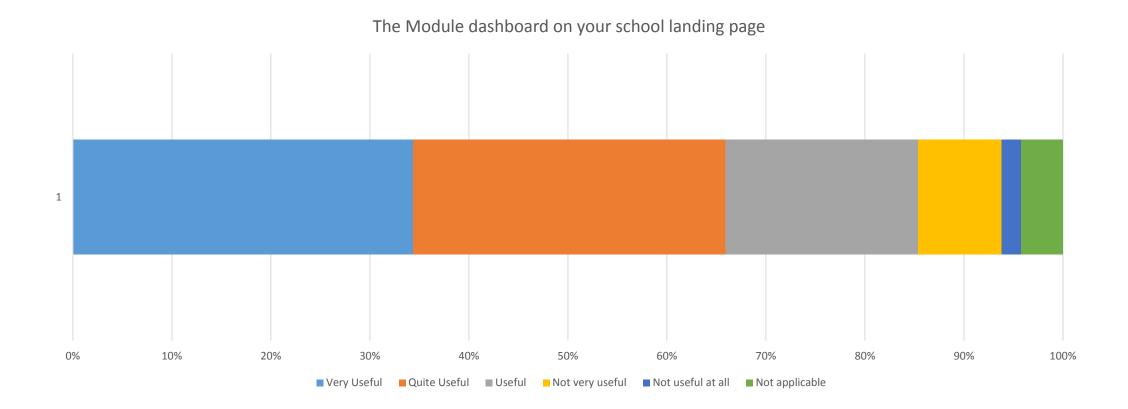

The QMPlus Home is totally useless. Everytime I log in I go automatically to My QMPlus. I do not even read anything. It is a waste of time (and 4G) having to load this page, instead of My QMPlus directly. The QMplus page looks too busy. A more simplified landing page, like that on the new app with bigger icons which narrow down a search would be useful and less daunting. Navigating would be much easier. As for the graphic billboard of amplus home page, which is on the left of browse modules/MyQMplus (1), there should be a button or something to move forward or backward. I feel like they add unnecessary information in the home page i.e twitter feed, School homepage is sometimes hard to anvigate and find quickly what I want to find Landing pages are great, but are tricky to navigate to sometimes. The MBBS landing page is very good, and very easy to navigate. The actual QMPlus homepage is not good, it is difficult sometimes to get to the MBBS page, which is all that I need most the time

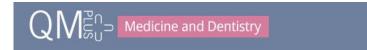

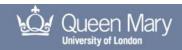

You are currently using guest access (Log in)

ZOOM IN

ARCHIVE

> SEARCH MODULES

Q

Friday, 30 June 2017, 00:45

STUDENT LIFE MY DASHBOARD

LIBRARY RESOURCES

HELP & SUPPORT

QMplus home ► Courses ► Medicine and Dentistry ► Medicine and Dentistry QMplus Faculty Landing Page

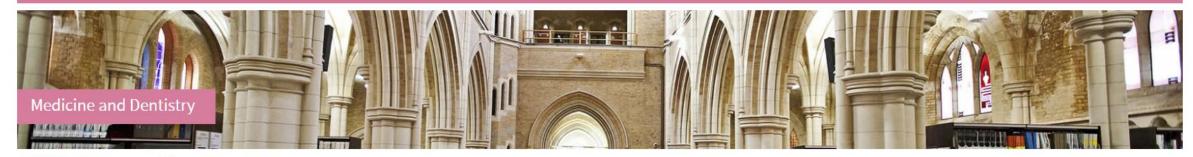

## OUR INSTITUTES, CENTRES & PROGRAMMES

Certificate in Clinical Foundation Studies

| Barts Cancer Institute                   | > | Blizard Institute             | > | Institute of Dentistry            | > |
|------------------------------------------|---|-------------------------------|---|-----------------------------------|---|
| Institute of Health Sciences Education   | > | Undergraduate Medicine - MBBS | > | William Harvey Research Institute | > |
| Wolfson Institute of Preventive Medicine | > | SMD E-learning                | > | SMD Faculty Admin                 | > |

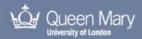

You are currently using guest access (Log in)

HOME MY DASHBOARD STUDENT LIFE

LIBRARY RESOURCES HELP & SUPPORT

ZOOM IN

ARCHIVE > SEARCH MODULES

PREVIOUS PAUSE NEXT

Friday, 30 June 2017, 00:46

Aplus home 🕨 Courses 🕨 Science and Engineering 🕨 School of Mathematical Sciences 🕨 School of Mathematical Sciences QMplus Landing Page

MySIS Access Issue - Resolved

School of Mathematical Sciences

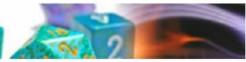

#### **EVENTS AND NOTICES**

#### EFFECTIVE REVISION

Read this PDF Learning Development guide.

CHALKDUST

Is a free maths magazine. Issue 5 is out now!

READ QMUL EMAIL ON YOUR PHONE

#### REFERENCING

Use Cite Them Right Online, which contains clear guidance on the Harvard and Vancouver referencing styles. You can find more Information about Cite Them Right Online on QMplus.

#### STUDY SPACE AT MILE END

Check availability live via the QMUL app or these links: Ground and 1st floor Bancroft; 3rd floor Bancroft.

MATHS BUILDING REFURBISHMENT

#### PASS (PEER ASSISTED STUDY SUPPORT)

Get help from higher-year students (mentors) in a friendly, Informal environment.

HOW (NOT) TO WRITE AN EMAIL TO A MEMBER OF STAFF

- a pictorial guide

#### **KEY QMPLUS LINKS**

Hover over links for more information.

#### UNDERGRADUATE

- Student handbook
- Study programmes
- Module details
- Past final examination papers
- General undergraduate information
- Maths undergraduate module pages

#### POSTGRADUATE

- MSc Mathematics
- MSc Network Science
- MSc Mathematical Finance
- MSc Financial Computing

#### **SUPPORT**

- F Keepin' it real Maths student support
- Careers & work experience for Maths students
- Library resources
- Ephemera
- Mathematical Sciences Staff Intranet

#### KEY WEB LINKS

- Academic staff contact details & office hours
- Professional services staff contact details
- Mysis
- my.qmul
- QMUL Student Gulde
- IT Services
- Student Service PC availability
- The QMUL web app
- All QMUL timetables
- QMUL staff directory
- Avoid common English confusions

#### MATHEMATICAL LINKS

- Theorem of the day
- Mathematician of the day
- NIST Digital Library of Mathematical Functions
- Mathematical phrasebook [PDF]
- The Inverse Symbolic Calculator

## UPCOMING EVENTS There are no upcoming events Go to calendar...

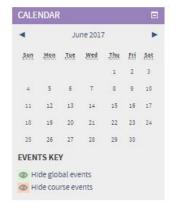

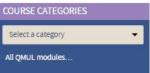

For everything you need to know about student finance

## PICK A FACULTY:

You are enrolled in courses that belong to more than one school - please choose which school you would like to be your default landing page (this can be changed on the landing page itself).

**ELU-landing** 

MBBS-Category

SEMS-Category

Save changes >

There are required fields in this form marked \*.

- Step 1: Review your current provision
- Step 2: Modify enrolment methods
- Step 3: Change course format
- Step 4: Add sections to page
- Step 5: Add or modify (move) existing content

# Step 1 Review

- What works?
- What doesn't?
- What might students need?
- ..and staff?
- Who will edit it?

# Step 2: Enrolment

- Turn on guest access
- Remove others

# Step 3: Format

- Landing page format
  - For the Landing page format, the course sections will automatically arrange themselves into a grid from left to right, but also filling up empty space depending on content.
  - Section options
    - Style: standard display, Bg fill, Image header
    - Section image
    - Show on Mobile?...TWITTER

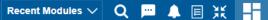

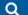

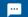

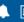

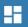

## YOU ARE CURRENTLY VIEWING THE DEV2 SERVER

## LANDING PAGE TEST

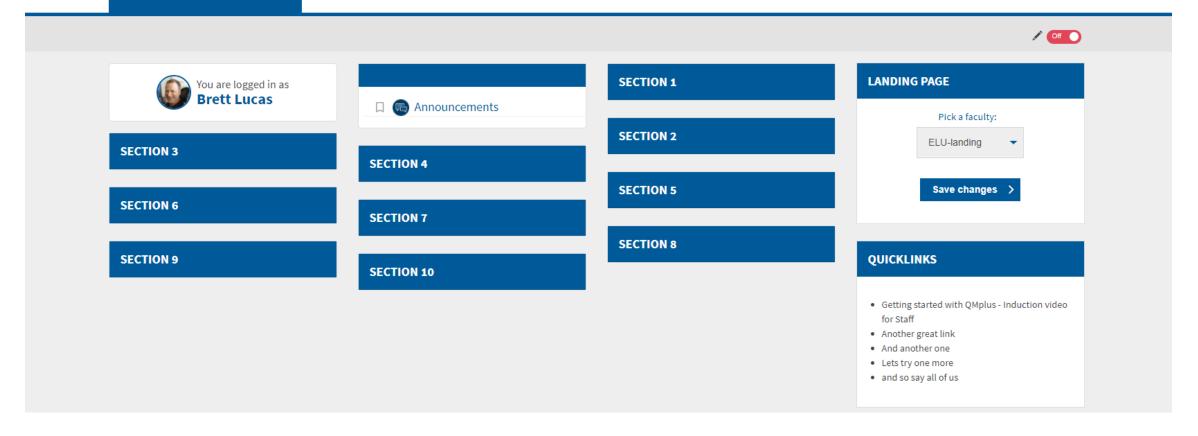

Step 4: add sections